## **Kurzanleitung Website Produkte Erfassung**

Login: <https://www.treudler-laros.ch/2024/administrator/>

adrianl / Januar2024

## **Beiträge anklicken**

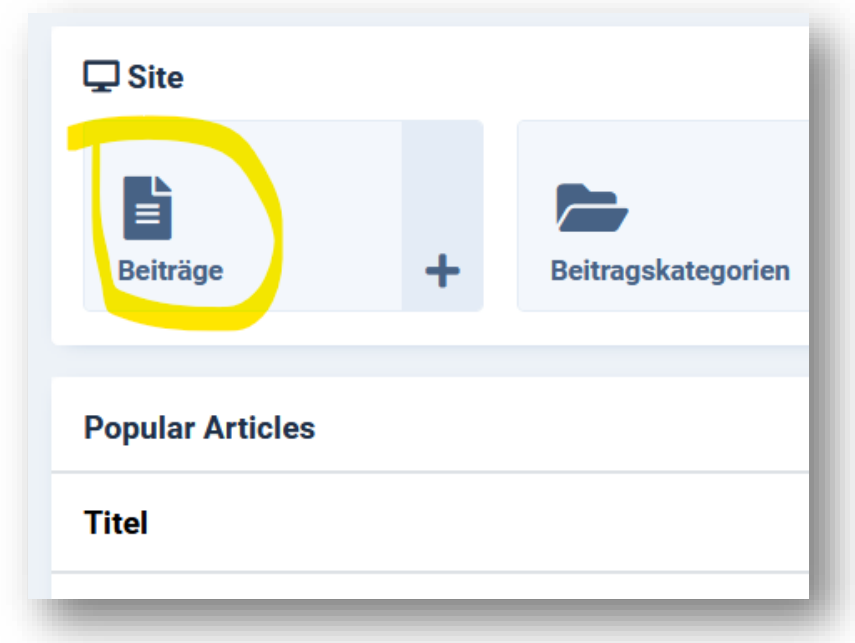

Möglichkeiten den Beitrag zu suchen:

- 1. Suchfeld benutzen und Name eingeben
- 2. Auf Filter-Optionen klicken und Kategorie auswählen die man Bearbeiten möchte.

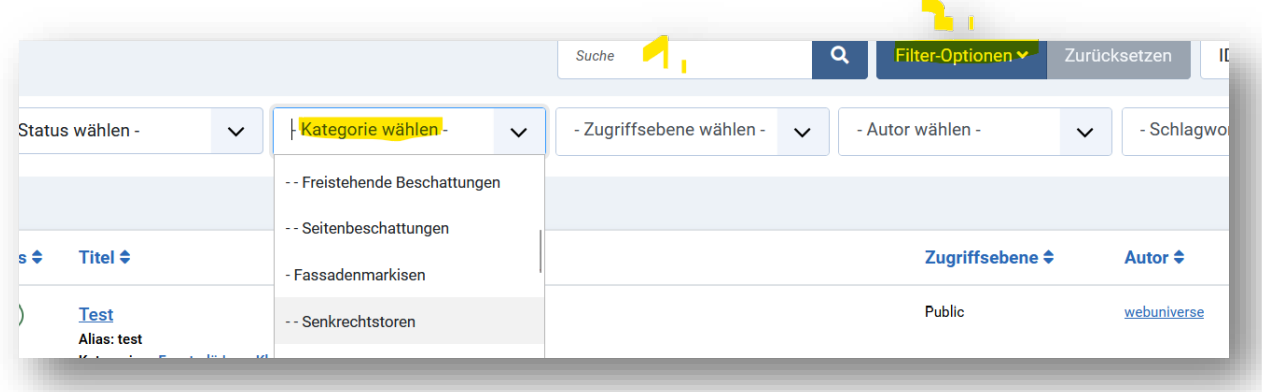

Text in das Feld "Beitragsinhalt" schreiben.

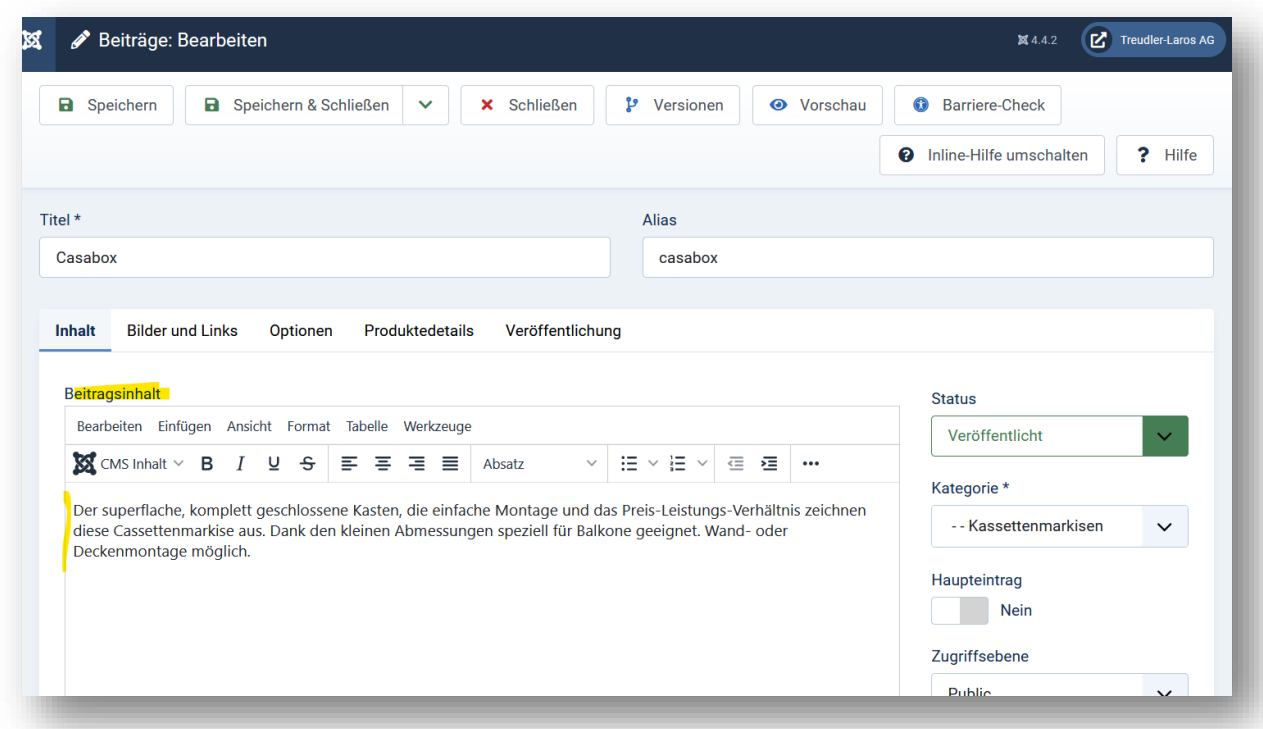

Register wechseln "Produktedetails"

Dort alle benötigten Felder ausfüllen. Bilder, Grössenangaben und PDFs

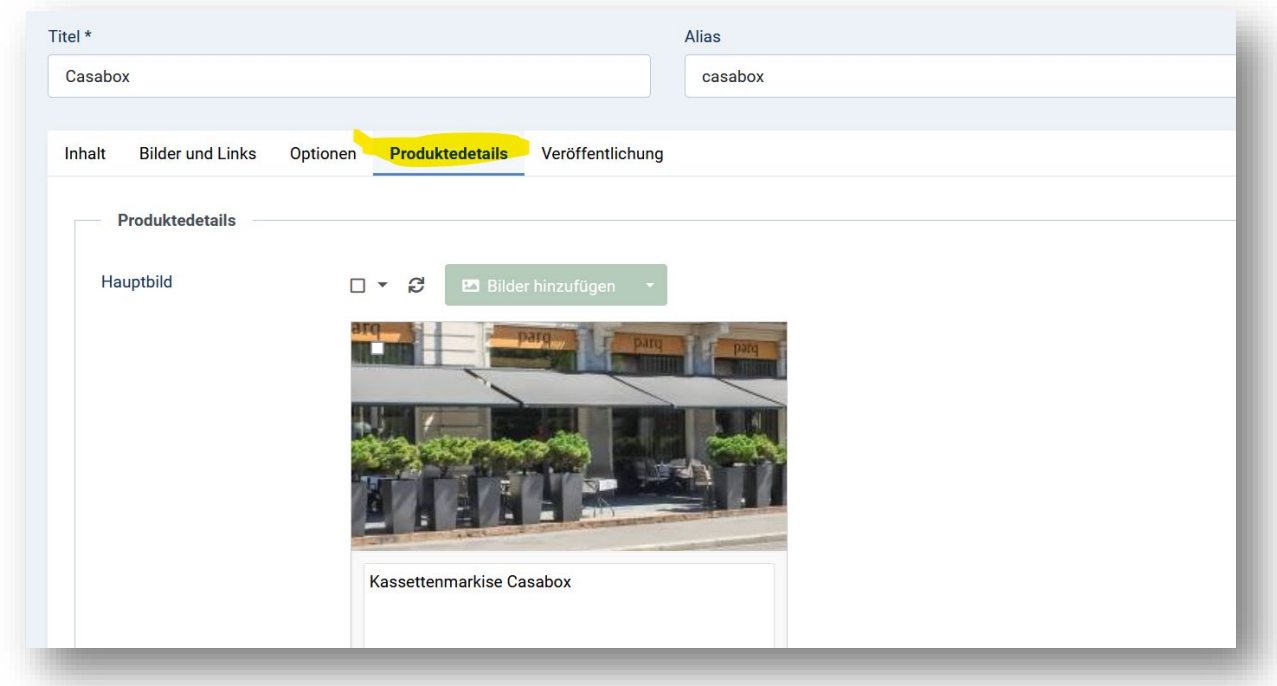